**In the name of God**

# **Part 3. ILOG CPLEX**

# **3.2. Interactive Optimizer**

#### **Spring 2010**

*Instructor: Dr. Masoud Yaghini*

## **Outline**

- Starting and Quitting CPLEX
- Entering a problem
- Displaying a problem
- Solving a problem
- Writing problem and solution files
- Reading problem files
- Setting CPLEX parameters
- References

# **Starting and Quitting CPLEX**

#### **Starting CPLEX**

- To start the ILOG CPLEX Interactive Optimizer Click on **Cplex.exe**
- A message similar to the following one appears on the screen:

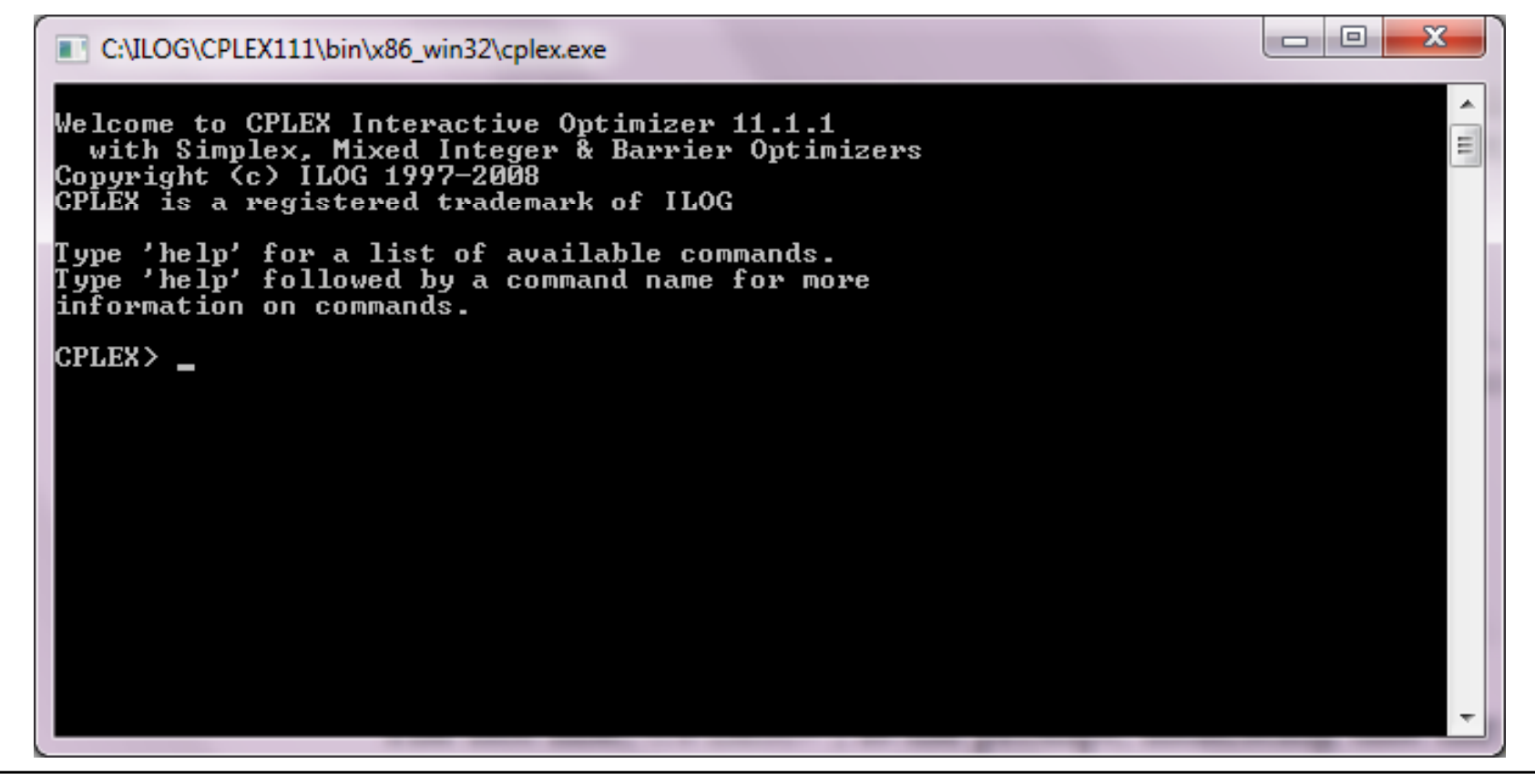

#### **Starting CPLEX**

- The last line, **CPLEX>** , is the prompt, indicating that the product is running and is ready to accept one of the available ILOG CPLEX commands.
- Use the **help** command to see a list of these commands.

# **Using help**

- You can type either the **full command name**, or any **shortened form** that uniquely identifies that name.
- Enter **help** after the CPLEX> prompt, as shown: CPLEX> **help**
- You will see a list of the ILOG CPLEX commands on the screen.
- You could also enter just the single letter **h**. CPLEX> **h**
- ILOG CPLEX does not distinguish between upper- and lower-case letters, so you could enter **h**, **H**, **help**, or **HELP**.

## **Using help**

 After you type the **help** command, a list of available commands with their descriptions appears on the screen, like this:

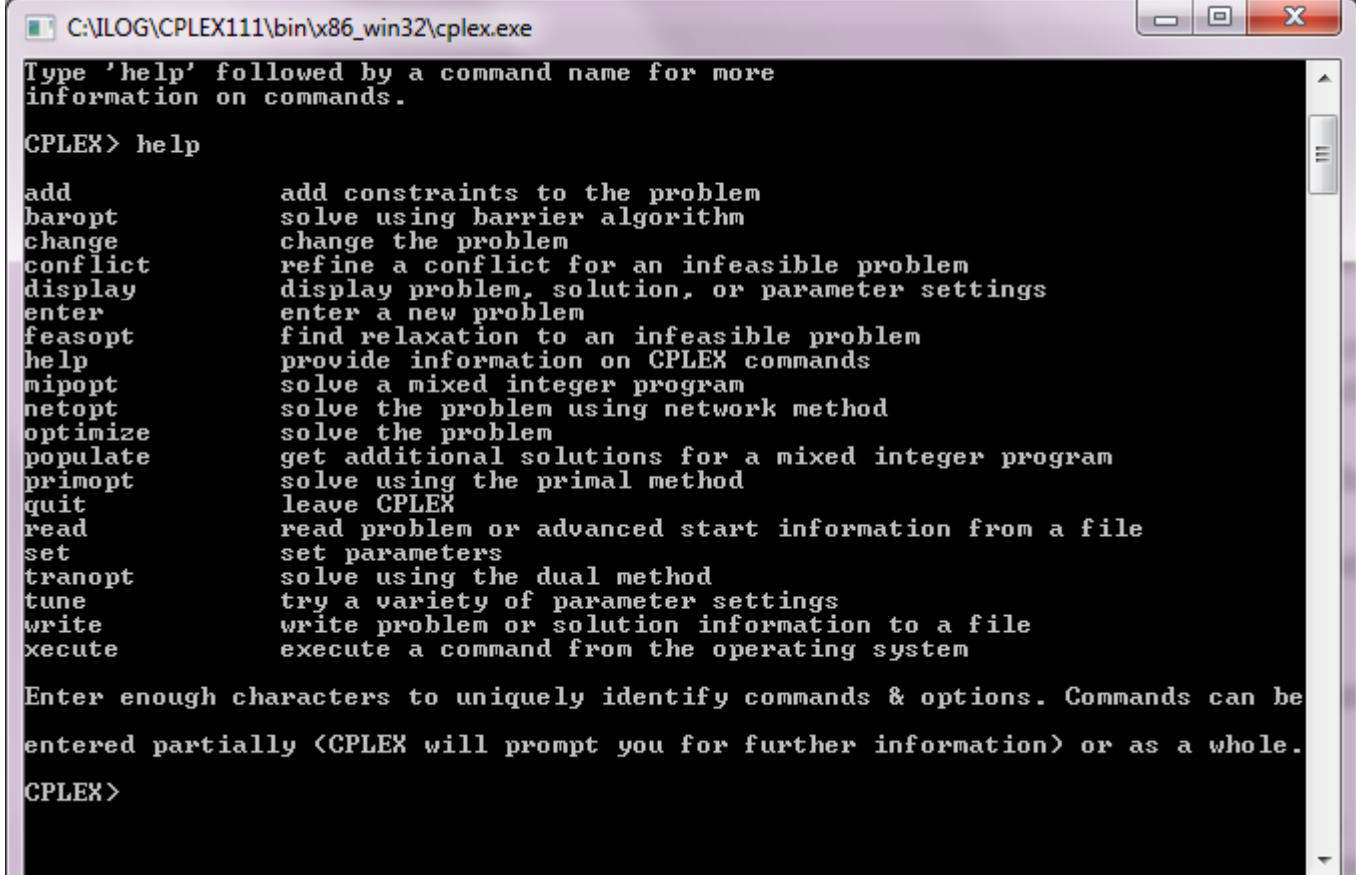

## **Using help**

- To find out more about a specific command, type **help** followed by the name of that command.
- For example, to learn more about the **primopt** command type: **help primopt / h primopt**

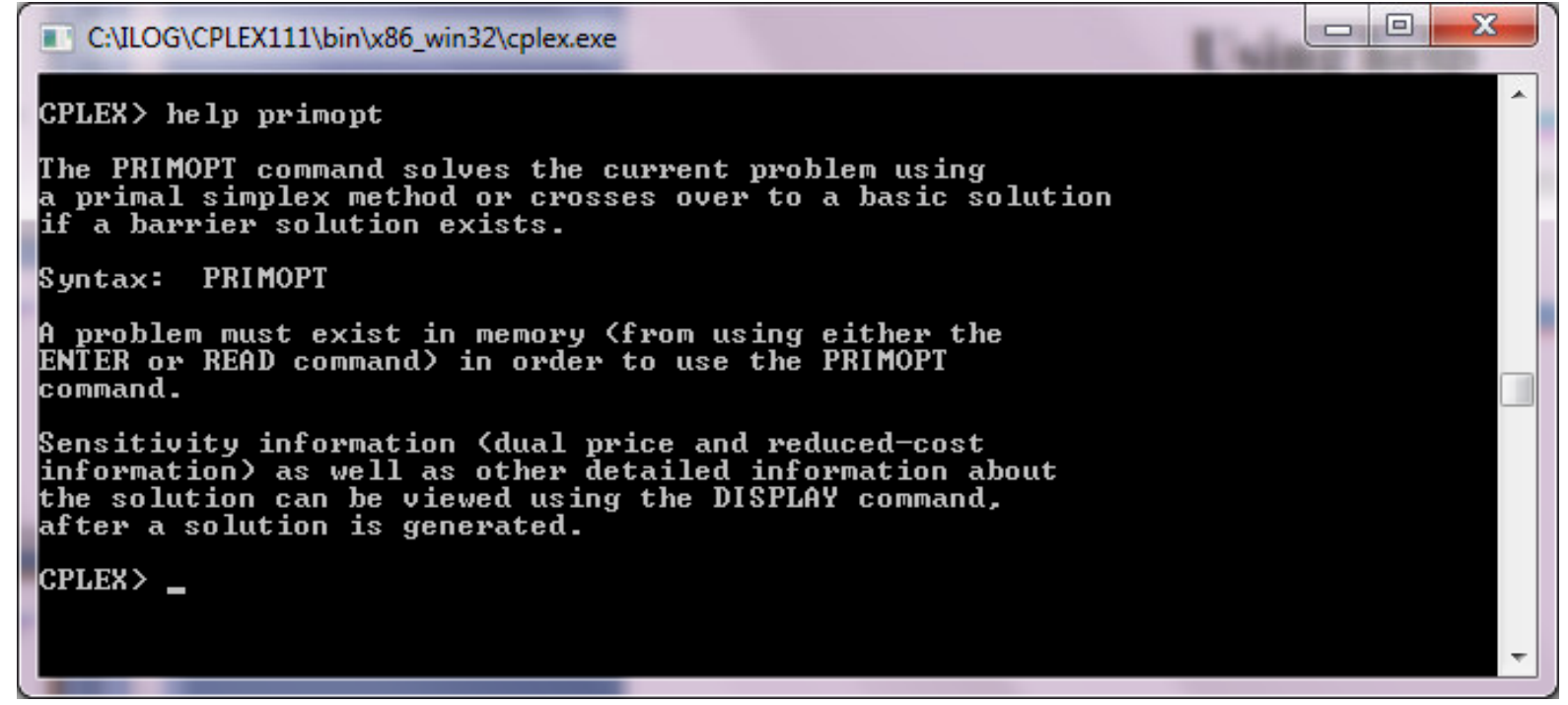

## **Quitting CPLEX**

 When you are finished using ILOG CPLEX and want to leave it, type:

#### **quit**

- If a problem has been modified, be sure to save the file before issuing a quit command.
- ILOG CPLEX will not prompt you to save your problem.

- Most users with larger problems enter problems by reading data from formatted files.
- That practice is explained later.
- For now, you will enter a smaller problem from the keyboard by using the **enter** command.

An example:

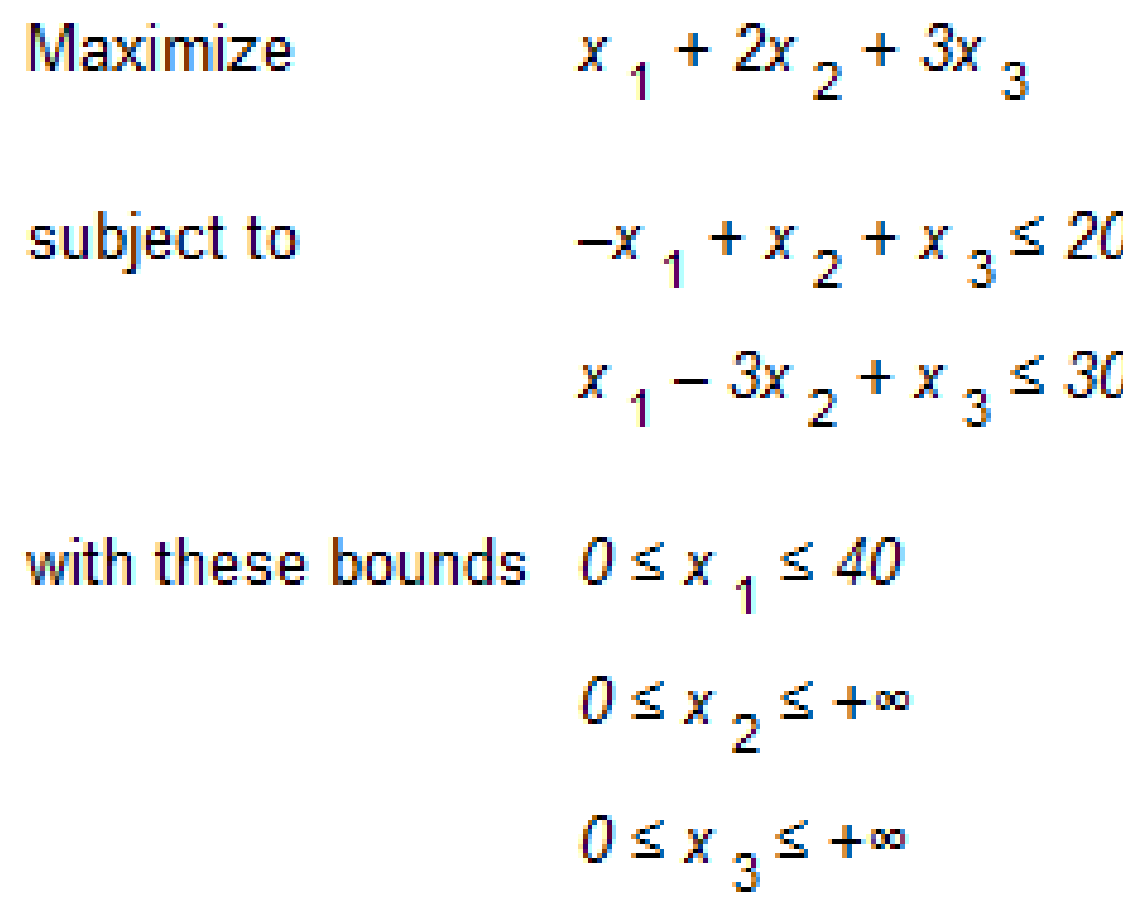

## • At the CPLEX> prompt type:

#### **enter**

- A prompt appears on the screen asking you to give a name to the problem that you are about to enter.
- The problem name may be anything that is allowed as a file name in your operating system.
- If you decide that you do not want to enter a new problem, just press the <return> key without typing anything.
- For now, type in the name **example** at the prompt. **Enter name for problem: example**

• You can also type the problem name directly after the **enter** command and avoid the intermediate prompt.

- The problem should be entered in the following order:
	- $\mathcal{L}_{\mathcal{A}}$ **1. Objective function**
	- $\mathcal{L}_{\mathcal{A}}$  , and the set of the set of the set of the set of the set of the set of the set of the set of the set of the set of the set of the set of the set of the set of the set of the set of the set of the set of th **2. Constraints**
	- $\mathcal{L}_{\mathcal{A}}$  , and the set of the set of the set of the set of the set of the set of the set of the set of the set of the set of the set of the set of the set of the set of the set of the set of the set of the set of th **3. Bounds**
- **Objective function**
	- $\mathcal{L}_{\mathcal{A}}$ - Before entering the objective function, you must state whether the problem is a minimization or maximization.
	- – $-$  For this example, you type:

**maximizex1 + 2x2 + 3x3**

The limitations on variable names in LP format

- $\mathcal{L}_{\mathcal{A}}$ - the names must be no more than 255 characters long
- $\mathcal{L}_{\mathcal{A}}$  , and the set of the set of the set of the set of the set of the set of the set of the set of the set of the set of the set of the set of the set of the set of the set of the set of the set of the set of th - the names use only the alphanumeric characters (a-z, A-Z, 0-9) and certain symbols: ! " #  $\frac{1}{2}$  % & ( ), .; ? @ \_ ' ' {} ~.
- $\mathcal{L}_{\mathcal{A}}$ A variable name cannot begin with a number or a period
- $\mathcal{L}_{\mathcal{A}}$  , and the set of the set of the set of the set of the set of the set of the set of the set of the set of the set of the set of the set of the set of the set of the set of the set of the set of the set of th one character combination that cannot be used: the letter **e** or **E** alone or followed by a number or another **e** , since this notation is reserved for exponents. Thus, a variable cannot be named e24 nor e9cats nor eels nor any other name with this pattern.
- –- This restriction applies only to problems entered in LP format.

## **Constraints**

- $\mathcal{L}_{\mathcal{A}}$ - the term **subject to** or **st** must precede the constraints section.
- $\mathcal{L}_{\mathcal{A}}$ You can type in the constraints in the following way:

**st-x1 + x2 + x3 <= 20** $x1 - 3x2 + x3 \leq 30$ 

## **Constraint Names**

- $\mathcal{L}_{\mathcal{A}}$  it may be advantageous to name constraints so that they are easier to identify.
- $\mathcal{L}_{\mathcal{A}}$ - Type a constraint name and a colon before the actual constraint.
- $\mathcal{L}_{\mathcal{A}}$  If you do not give the constraints explicit names, ILOG CPLEX will give them the default names  $c_1, c_2, \ldots, c_n$ .
- $\mathcal{L}_{\mathcal{A}}$  In the example, if you want to call the constraints **time** and **labor** , for example, enter the constraints like this:

```
st
```

```
time: -x1 + x2 + x3 \leq 20
```

```
labor: x1 - 3x2 + x3 \leq 30
```
**• Constraint names** are subject to the same guidelines as variable names.

# **Objective Function Names**

- – The objective function can be named in the same manner as constraints.
- $\mathcal{L}_{\mathcal{A}}$ The default name for the objective function is **obj** .

## **Bounds**

- $\mathcal{L}_{\mathcal{A}}$ - Finally, you must enter the lower and upper bounds on the variables.
- $\mathcal{L}_{\mathcal{A}}$ - If no bounds are specified, CPLEX will automatically set the lower bound to 0 and the upper bound to  $+\infty$ .
- $\mathcal{L}_{\mathcal{A}}$  $-$  In our example, the lower bound on x1 is 0, which is the same as the default. The upper bound 40, however, is not the default, so you must enter it explicitly.
- – You must type **bounds** on a separate line before you enter the bound information:

#### **bounds**

#### $x1 \leq 40$

• You have finished entering the problem, so to indicate that the problem is complete, type:

#### **end**

• on the last line. The CPLEX> prompt returns, indicating that you can again enter a ILOG CPLEX command.

## **Notes**:

- $\mathcal{L}_{\mathcal{A}}$ - You can use the <return> key to split long constraints, and ILOG CPLEX still interprets the multiple lines as a single constraint.
- $\mathcal{L}_{\mathcal{A}}$  When you are entering a problem is that after you have pressed <return> , you can no longer directly edit the characters that precede the  $\leq$ return $>$ .
- –- After <return> has been pressed, the **change** command must be used to modify the problem.

- Now that you have entered a problem, you must verify that the problem was entered correctly.
- To do so, use the display command:

#### **display** or **<sup>d</sup>**

A list of the items that can be displayed then appears.

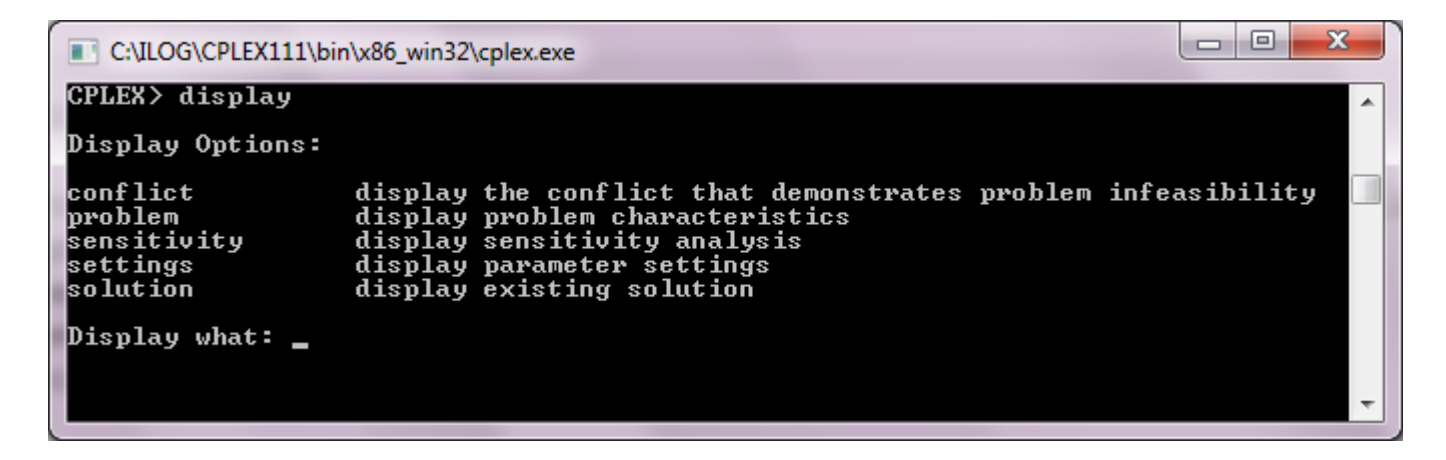

If you type **problem** in reply to that prompt, that option will list a set of problem characteristics, like this:

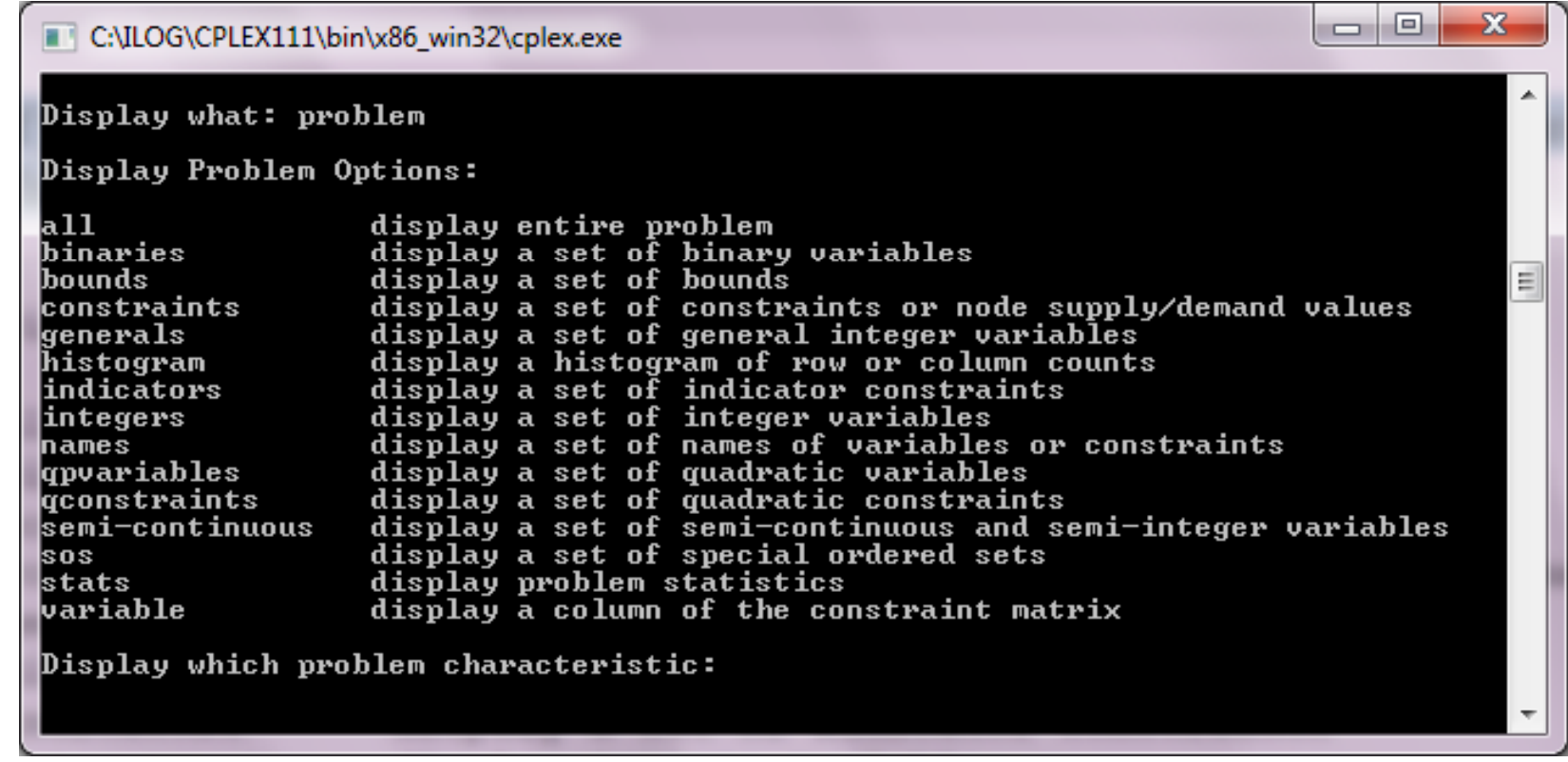

## Enter the option **all** to display the entire problem.

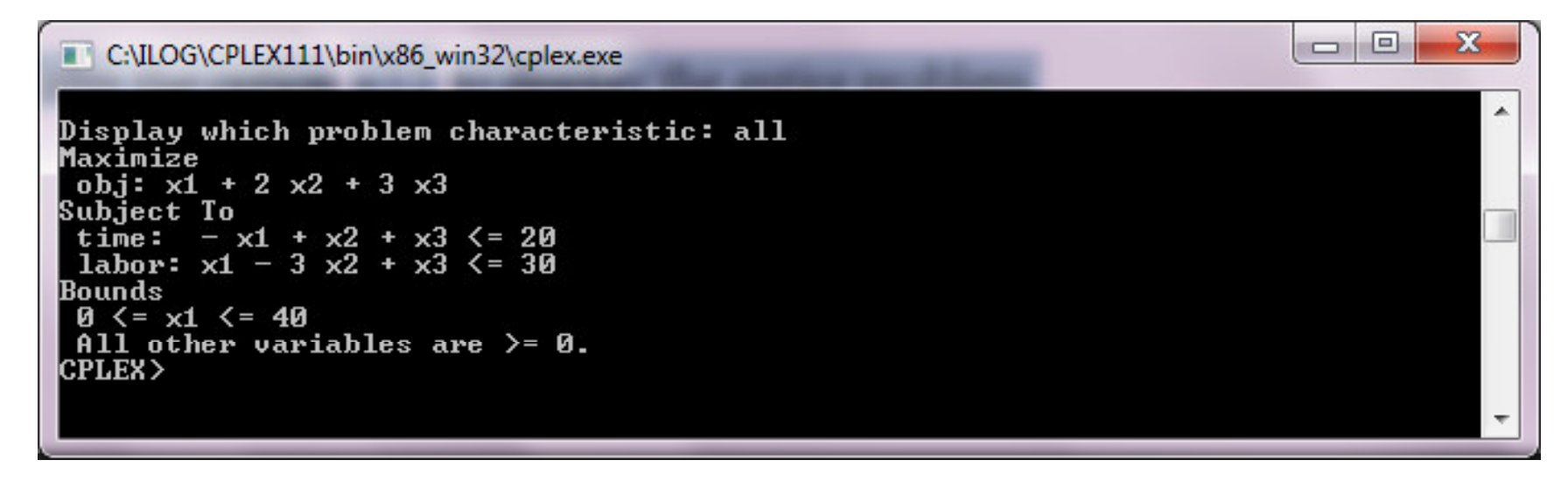

#### You can also type the command like this: **display problem all**

### **Displaying problem statistics**

- When you select **stats** option of the **display problem**command, the following attributes of the problem appears:
	- –– the number and type of constraints
	- $\mathcal{L}_{\mathcal{A}}$ - the number and type of variables
	- $\mathcal{L}_{\mathcal{A}}$ nonzero constraint coefficients
- Try this feature by typing:

#### **display problem stats**

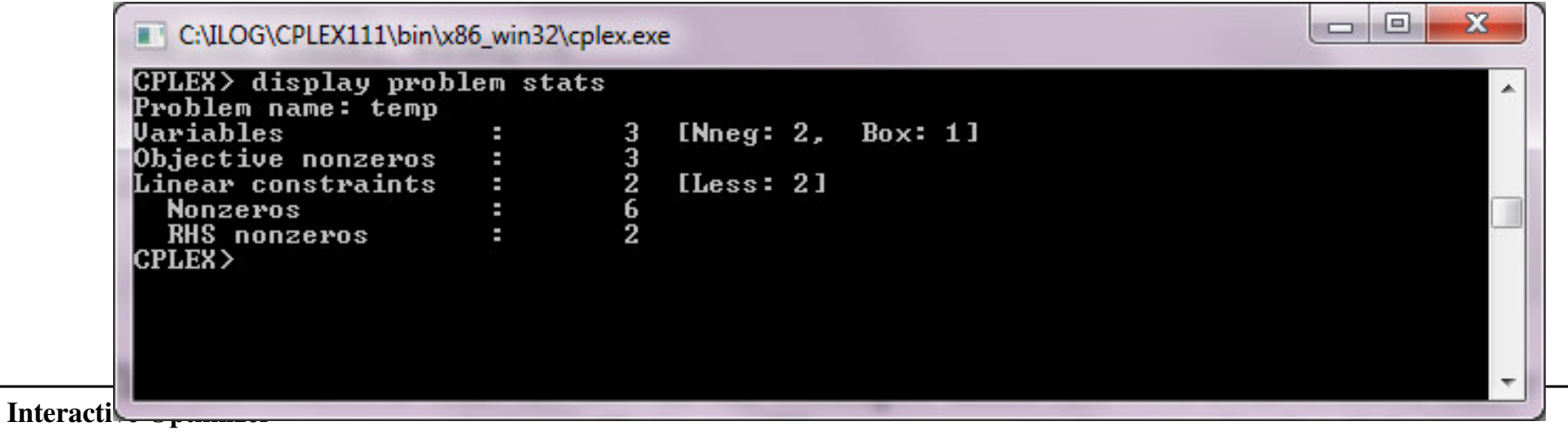

## **Displaying problem statistics**

- This information tells us that in the example there are:
	- $\mathcal{L}_{\mathcal{A}}$  two constraints, three variables, and six nonzero constraint coefficients.
	- $\mathcal{L}_{\mathcal{A}}$  The two constraints are both of the type less-than-or-equalto.
	- $\mathcal{L}_{\mathcal{A}}$ - Two of the three variables have the default nonnegativity bounds ( $0 \le x \le +\infty$ ) and one is restricted to a certain range (a how variable) (a box variable).
	- – A constraint matrix nonzero count, there is a count of nonzero coefficients in the objective function and on the righthand side.

## **Specifying item ranges**

## **Hyphen (-)**

- $\mathcal{L}_{\mathcal{A}}$ - Whenever input defining a range of items is required, CPLEX expects two indices separated by a hyphen (the range character - ).
- $\mathcal{L}_{\mathcal{A}}$ - Example: The sequence of characters c1-3

# **Question mark (?)**

- $\mathcal{L}_{\mathcal{A}}$ - for a single character
- $\mathcal{L}_{\mathcal{A}}$  , and the set of the set of the set of the set of the set of the set of the set of the set of the set of the set of the set of the set of the set of the set of the set of the set of the set of the set of th - Example: The sequence of characters c1? matches the name of every constraint in the range from c10 to c19

**Asterisk (\*)** 

 $\mathcal{L}_{\mathcal{A}}$  , and the set of the set of the set of the set of the set of the set of the set of the set of the set of the set of the set of the set of the set of the set of the set of the set of the set of the set of th - for zero or more characters

#### **Displaying variable or constraint names**

- You can display a variable name by using the **display**  command:
	- **display problem names variables**
- In response, CPLEX prompts you :

#### **Display which variable name(s):**

- Type the following command:
	- **\***: to display all variable names
	- **x2-** : to display variable names x2 and x3
	- **2-** : to display variable names x2 and x3
	- **2**: to display variable names x2

#### **Displaying variable or constraint names**

• You can display constraint names by entering the command:

**display problem names constraints**

## **Displaying constraints**

- To view constraints, use the command and the constraint numbers or names.
- Type the following for display second constraint **display problem constraints 2**
- To display a range of constraints, like this: **display problem constraints \***

#### **Displaying the objective function**

- When you want to display only the objective function, you must enter its name (obj by default) or an indexnumber of 0.
	- **display problem constraints**
	- **Display which constraint name(s): 0**
- The result is:
	- **Maximize**
	- **obj: x1 + 2 x2 + 3 x3**

### **Displaying bounds**

- To see only the bounds for the problem, type the following command (don't forget the hyphen or wildcard):
	- **display problem bounds \***
	- **display problem bounds 1-2**
- The result is:

 $0 \leq x1 \leq 40$ 

**All other variables are >= 0.**

- The **optimize** command tells CPLEX to solve the LP problem.
- CPLEX uses the **dual simplex optimizer**, unless another method has been specified by setting
- At the CPLEX> prompt, type the command: **optimize**

### **• Preprocessing**

- $\mathcal{L}_{\mathcal{A}}$ - First, CPLEX tries to simplify or reduce the problem using its presolver and aggregator.
- $\mathcal{L}_{\mathcal{A}}$ - If any reductions are made, a message will appear.
- $\mathcal{L}_{\mathcal{A}}$ However, in our small example, no reductions are possible.

## **Monitoring the iteration log**

- $\mathcal{L}_{\mathcal{A}}$ Next, an iteration log appears on the screen.
- $\mathcal{L}_{\mathcal{A}}$  , and the set of the set of the set of the set of the set of the set of the set of the set of the set of the set of the set of the set of the set of the set of the set of the set of the set of the set of th CPLEX reports its progress as it solves the problem.
- The solution process involves two stages:
	- –**Phase I**: CPLEX searches for a feasible solution
	-
- **Phase II**: CPLEX searches for the optimal feasible<br>solution.<br>The iteration log periodically displays the current<br>iteration number and either the current scaled<br>infeasibility during Phase I, or the objective function<br>val

- After it finds the optimal solution, CPLEX reports:
	- $\mathcal{L}_{\mathcal{A}}$ - the objective function value
	- $\mathcal{L}_{\mathcal{A}}$  , and the set of the set of the set of the set of the set of the set of the set of the set of the set of the set of the set of the set of the set of the set of the set of the set of the set of the set of th - the problem solution time in seconds
	- $\mathcal{L}_{\mathcal{A}}$  , and the set of the set of the set of the set of the set of the set of the set of the set of the set of the set of the set of the set of the set of the set of the set of the set of the set of the set of th - the total iteration count
	- $\mathcal{L}_{\mathcal{A}}$  , and the set of the set of the set of the set of the set of the set of the set of the set of the set of the set of the set of the set of the set of the set of the set of the set of the set of the set of th - the Phase I iteration count (in parentheses)

 Optimizing our example problem produces a report like the following one:

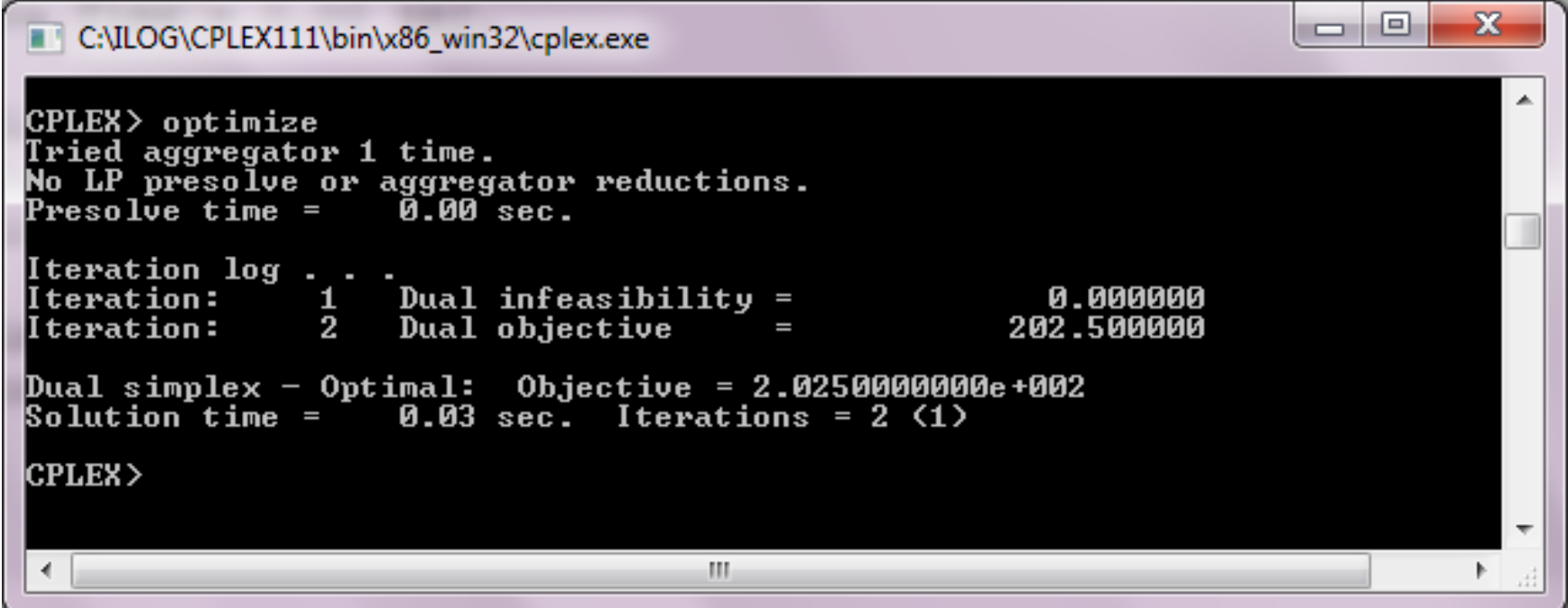

- Here are some of the basic options in solving linear programm
	- Filino **Filing iteration logs**
	- $\mathcal{L}_{\mathcal{A}}$ **Re-solving**
	- $\mathcal{L}_{\mathcal{A}}$ **Using alternative optimizers**
	- $\mathcal{L}_{\mathcal{A}}$ **Interrupting the optimization**

## **Filing iteration logs**

- $\mathcal{L}_{\mathcal{A}}$ - Every time CPLEX solves a problem, much of the information appearing on the screen is also directed into a **log file**.
- $\mathcal{L}_{\mathcal{A}}$ This file is automatically created with the name **cplex.log**.
- $\mathcal{L}_{\mathcal{A}}$ - If you want to keep a unique log file of a problem session, you can change the default name with the **set logfile**command.
- – The log file is written in standard ASCII format and can be edited with any text editor.

## **Re-solving**

- $\mathcal{L}_{\mathcal{A}}$ - You may re-solve the problem by reissuing the optimize command.
- $\mathcal{L}_{\mathcal{A}}$ - CPLEX restarts the solution process from the previous optimal basis, and thus requires zero iterations.
- $\mathcal{L}_{\mathcal{A}}$ - If you do not wish to restart the problem from an advanced basis, use the **set advance** command to turn off the advanced start indicator.

## **Using alternative optimizers**

- $\mathcal{L}_{\mathcal{A}}$ **primopt** command: the primal simplex optimizer
- $\mathcal{L}_{\mathcal{A}}$  , and the set of the set of the set of the set of the set of the set of the set of the set of the set of the set of the set of the set of the set of the set of the set of the set of the set of the set of th **tranopt** command: the dual simplex optimizer
- $\mathcal{L}_{\mathcal{A}}$  , and the set of the set of the set of the set of the set of the set of the set of the set of the set of the set of the set of the set of the set of the set of the set of the set of the set of the set of th **baropt** command: the barrier optimizer
- $\mathcal{L}_{\mathcal{A}}$  , and the set of the set of the set of the set of the set of the set of the set of the set of the set of the set of the set of the set of the set of the set of the set of the set of the set of the set of th **netopt** command: the network optimizer
- –**mipopt** command: is equivalent to **optimize** command
- Many problems can be solved faster using these alternative optimizers, which are documented in more detail in the *ILOG CPLEX User's Manual.*

## **Interrupting the optimization**

- $\mathcal{L}_{\mathcal{A}}$ - ILOG CPLEX allows such interruptions if you use control $c$ .
- $\mathcal{L}_{\mathcal{A}}$ - Optimization is interrupted, and ILOG CPLEX issues a message indicating that the process was stopped and displays progress information.
- If you issue another optimization command in the same<br>session, ILOG CPLEX will resume optimization from<br>where it was interrupted.

### **Displaying post-solution information**

- The following information is available with the **display solution** command:
	- – $-$  objective function value
	- $\mathcal{L}_{\mathcal{A}}$ solution values
	- $\mathcal{L}_{\mathcal{A}}$ numerical quality of the solution
	- $\mathcal{L}_{\mathcal{A}}$ slack values
	- $\mathcal{L}_{\mathcal{A}}$  , and the set of the set of the set of the set of the set of the set of the set of the set of the set of the set of the set of the set of the set of the set of the set of the set of the set of the set of th - reduced costs
	- $\mathcal{L}_{\mathcal{A}}$  , and the set of the set of the set of the set of the set of the set of the set of the set of the set of the set of the set of the set of the set of the set of the set of the set of the set of the set of th - dual values (shadow prices)
	- $\mathcal{L}_{\mathcal{A}}$  , and the set of the set of the set of the set of the set of the set of the set of the set of the set of the set of the set of the set of the set of the set of the set of the set of the set of the set of th basic rows and columns

#### **Displaying post-solution information**

- To view the optimal value of each variable: **display solution variables \***
- To view the slack values of each constraint: **display solution slacks \***
- To view the dual values (or shadow prices) for each constraint:

**display solution dual \***

## **Writing problem and solution files**

#### **Writing problem and solution files**

- The problem or its solution can be saved by using the **write** command.
- This command writes the problem statement or a solution report to a file.
- When you type the **write** command, CPLEX displays a menu of options and prompts you for a file format

## **Writing LP files**

 When you enter the **write** command, the following message appears:

#### **Name of file to write:**

- Enter the problem name "**example**", and CPLEX will ask you to select a type from a list of options.
- Try this, using the name **example2**: **write example2 lp**
- Try this, using the name **example3.lp**: **write example3.lp**

#### **Writing basis files**

- It is used to store information about the solution to a problem, information known as a **basis***.*
- A basis can be written only after a problem has been solved.
- Try this with the following command: **write example.bas**

## **Using path names**

- A full path name may also be included to indicate on which drive and directory any file should be saved.
- The following might be a valid write command if the disk drive on your system contains a root directorynamed problems:

**write /problems/example.lp**

# **Reading problem files**

#### **Selecting a read file format**

- When you type the **read** command with the name of a file, CPLEX displays the file formats on the screen.
- All these file formats are documented in more detail in the reference manual *ILOG CPLEX File Formats.*

## **Reading LP files**

• At the CPLEX> prompt type:

#### **read**

- The following message appears requesting a file name: **Name of file to read:**
- Specify the file named **example** that you saved while practicing the **write** command.
- You recall that the example problem was saved in LP format, so in response to the file type prompt, enter:**lp**

#### **Reading LP files**

• The intermediate prompts for the read command can be avoided by entering the entire command on one line, like this:

**read example3.lp**

### **Reading MPS files**

- ILOG CPLEX can also read industry-standard MPS formatted files.
- The problem called **afiro.mps** serves as an example.
- If you include the **.mps** extension in the file name, CPLEX will recognize the file as being in MPS format.
- If you omit the extension, ILOG CPLEX will attempt to detect whether the file is of a type that it recognizes.**read afiro mps**

# **Setting CPLEX parameters**

## **Setting CPLEX parameters**

- ILOG CPLEX users can vary parameters by means of the **set** command.
- This command is used to set CPLEX parameters to values different from their **default values**.
- Whenever a parameter is set to a new value, CPLEX inserts a comment in the log file that indicates the new value.
- To see the parameters that can be changed, type: **set**

#### **Setting CPLEX parameters**

## **Resetting defaults**

 $\mathcal{L}_{\mathcal{A}}$  After making parameter changes, it is possible to reset all parameters to default values by issuing one command:

**set defaults**

## **References**

#### **References**

#### ILOG CPLEX, **Getting Started with ILOG CPLEX,**  ILOG CPLEX, 2008.

## The End